# คู่มือการขอสิทธิ์และใช้งานระบบ

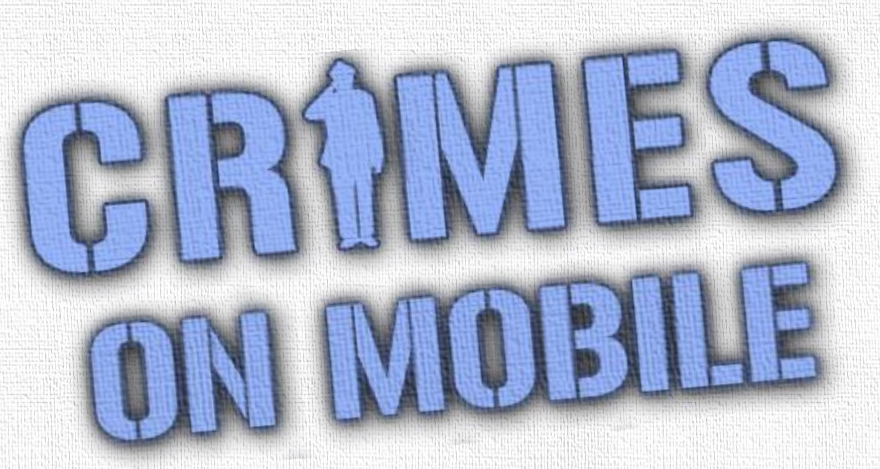

โครงการพัฒนาแอพพลิเคชันสำหรับสืบค้นข้อมูล ในระบบสารสนเทศสถานีตำรวจ ผ่านโทรศัพท์มือถือ

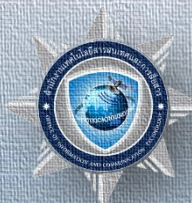

**เศและการสื่อสาร** 

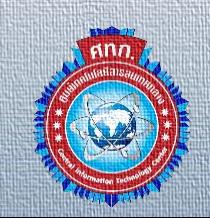

ศูนย์เทคโนโลยีส

Login

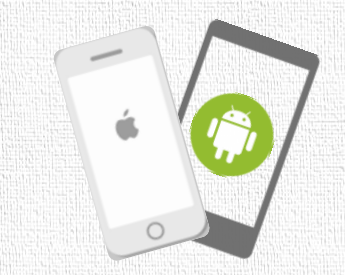

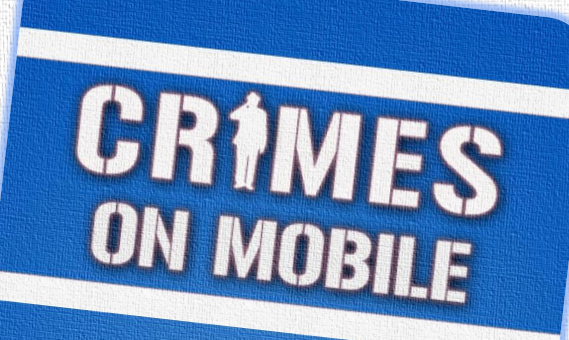

Username

Password

 $\hat{\mathbf{z}}$ 

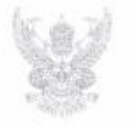

#### บันทึกข้อความ

ส่วนราชการ 的气 ที่ oomen.ส.ค/วิตต

**INS.** o blood beeb วันที่  $\sim$  กันยายน ๒๕๖๐

เรื่อง การใช้งานแอปพลิเคชันสำหรับสืบค้นข้อมูลในระบบสารสนเทศสถานีตำรวจผ่านโทรศัพท์มือถือ (CRIMES on Mobile)

จตช... รอง ผบ.ตร.. หรือตำแหน่งเทียบเท่า

ผู้ช่วย ผบ.ตร. หรือตำแหน่งเทียบเท่า

เพื่อทราบ

ผบช.น. ก.ค - ๙. ก., ปส., สตม. ตชด. และ ทท.

ตามหนังสือ ตร. ที่ ๐๐๓๓.๔๓/๒๒๔๐ ลง ๓๐ มิ.ย. ๒๕๖๐ ให้ทุกหน่วยแจ้งให้ข้าราชการตำรวจ ในสังกัดทราบและเข้าร่วมทดสอบการใช้งานแอปพลิเคชั่นสำหรับสืบค้นข้อมูลในระบบสารสนเทศสถานี ดำรวจผ่านโทรศัพท์มือถือ (CRIMES on Mobile) ในระยะทดลอง เพื่อให้การพัฒนาแอปพลิเคชั่นเป็นไป อย่างมีประสิทธิภาพ และสามารถตอบสนองได้ตรงตามความต้องการของผู้ใช้งาน นั้น

บัดนี้แอปพลิเคชันสำหรับสืบค้นข้อมูลในระบบสารสนเทศสถานีตำรวจผ่านโทรศัพท์มือถือ (CRIMES on Mobile) ได้พัฒนาเสร็จเรียบร้อยแล้ว จึงให้ทุกหน่วยแจ้งให้ข้าราชการตำรวจที่ตำรงตำแหน่ง และปฏิบัติหน้าที่ในสายงานสืบสวน สอบสวน ป้องกันปราบปราม และจราจร ทุกระดับขั้นในสังกัดทราบ และดำเนินการดังนี้

๑. ระบบงานที่มีให้เริการ มีดังนี้

๑.๑ ระบบการสืบค้นข้อมูล ได้แก่ ข้อมูลทะเบียนราษฎร ข้อมูลทะเบียน ยานพาหนะ ข้อมูลหมายจับ ข้อมูลผู้ต้องหา ข้อมูลบุคคลพ้นโทษ ข้อมูลใบอนุญาตขับขี่ ข้อมูลการ จดทะเบียนบริษัท ข้อมูลประกันสังคม ข้อมูลแรงงานต่างด้าว ข้อมูลนักโทษ และข้อมูลหลักประกันสุขภาพ ๑.๒ ระบบคลังข้อมูล ได้แก่ คู่มือยุทธวิธีดำรวจ คู่มือภาษาอังกฤษสำหรับตำรวจ

การใช้งานระบบสารสนเทศสถานีตำรวจ (CRIMES) และ กฎหมายที่เกี่ยวข้องกับการปฏิบัติหน้าที่ le. ติดตั้งแอปพลิเคชัน CRIMES on Mobile โดยเข้าไปดาวน์โหลดในคลังโปรแกรมของ

ระบบปฏิบัติการแอนตรอยด์ (Play Store) หรือของระบบปฏิบัติการไอโอเอส (App Store) แล้วค้นหา แอปพลิเคชันโดยใช้คำว่า "CRIMES on Mobile" (รายละเอียดปรากฏตามคู่มือที่แนบ)

๓. สำหรับผู้ที่ทดสอบการใช้งานระบบผ่านแอปพลิเคชัน Expo อยู่ก่อนแล้ว ให้ถอน การติดตั้งแอปพลิเคชัน Expo ออกก่อนการดำเนินการตามข้อ ๒.

หากมีข้อสงสัยหรือต้องการสอบถามข้อมูลเพิ่มเติม ให้ประสาน พ.ต.อ.อัษฎางค์ ม่วงศรี ผกก.กลุ่มงานฯ ฐานข้อมูล ศทก. หมายเลขโทรศัพท์ ๐ ๒๒๐๕ ๒๓๓๖ หมายเลขโทรศัพท์มือถือ ob ๒๘๑๓ ๕๖๖๙ หรือ ไลน์ไอดี (Line ID) : crimesonmobile

จึงแจ้งมาเพื่อทราบและดำเนินการในส่วนที่เกี่ยวข้องต่อไป

(จักรทิพย์ ขัยจินดา) WU.05.

## หนังสือสังการ ตร. ที่ 0033.43/ว33 ลงวันที่ 7 ก.ย. 2560 เปิดการใช้งานระบบ

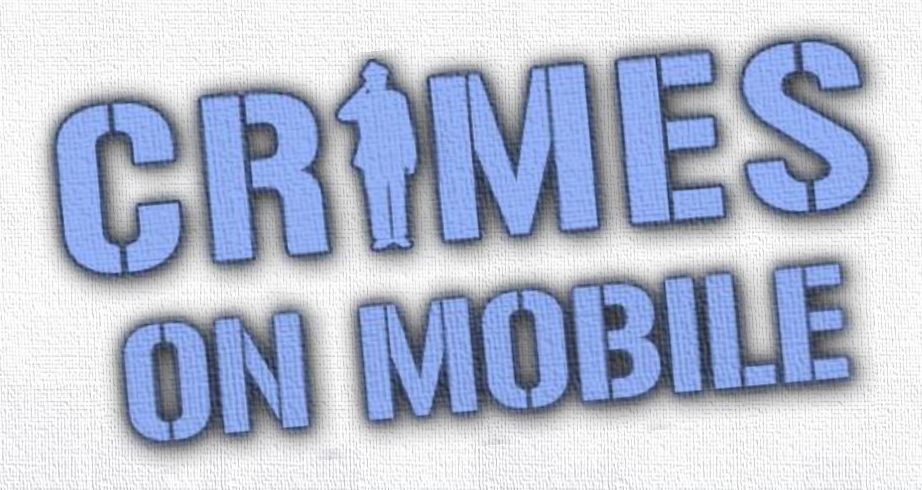

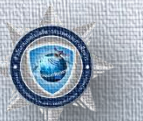

สำนักงานเทคโนโลยีสารสนเทศและการสื่อสาร

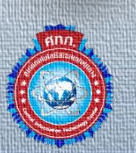

### **เป็ นแอพพล ิ เคช ั นส ำหร ั บให ้ บร ิ กำรส ื บค ้ นข ้ อม ู ลในระบบ CRIMES ที่ท ำงำนบนโทรศัพท์มือถือ ทั้งระบบปฏิบัติกำรไอโอเอส**

**คืออะไร**

**(iOS) และแอนดรอยด์ (Android)**

**หมำยเหต : รองรับ iOS Version 9 ขึ้นไป และ Android Version 4.2 ขึ้นไปุ**

# **ท ำอะไรได้บ้ำง**

## **ระบบส ื บค ้ นข ้ อม ู ล ประกอบด้วย**

**1. ทะเบียนรถ 2. หมำยจับ 3. ผ ้ ู ต ้ องหำ 4. บ คคลพ้นโทษ ุ 5. ใบอน ุญำตขับขี่**

**6. ประกันสังคม 7. ข ้ อม ู ลกำรจดทะเบ ี ยนบร ิ ษ ั ท 8. ทะเบียนรำษฎร 9. แรงงำนต่ำงด้ำว 10. สปสช. (หลก ัประกน ั ส ขภำพ) ุ 11. ข ้ อม ู ลน ั กโทษ**

# **กำรเตรียมตัวก่อนใช้งำน**

## **1) ม ี รห ั สผ ้ ู ใช ้ และรห ั สผ ำนของระบบ CRIMES ่ - สมัครได้ที่เครื่องของโครงกำร CRIMES ตำมสถำนี (ใช้บัตร ปชช.)**

### **2) ส ิ ทธ ิในกำรส ื บค ้ นข ้ อม ู ล จะต ้ องส งแบบฟอร มขอสิทธิ์ ์ ่ ์ ส ื บค ้ นข ้ อม ู ลจำกหน วยงำนภำยนอกในระบบ CRIMES ่**

## **- มีให้ดำวน์โหลดในระบบ CRIMES ,หรือขอที่ Admin ของระบบ CRIMES**

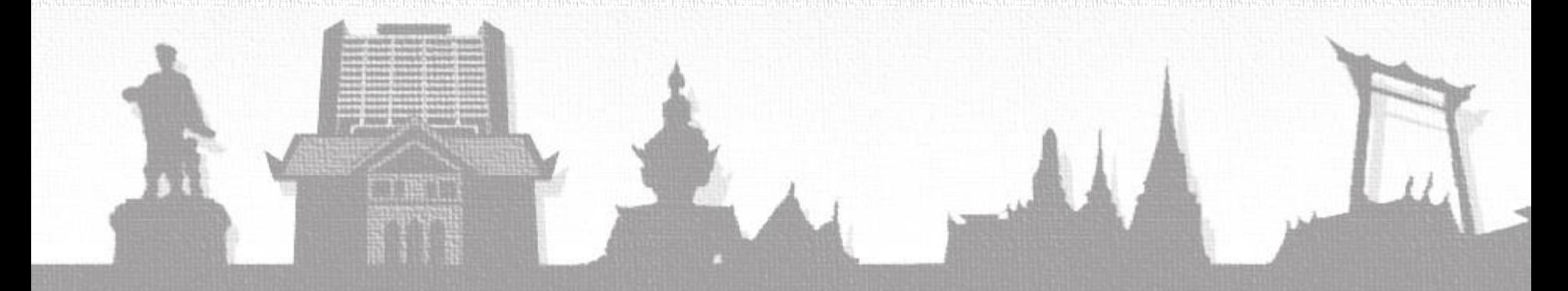

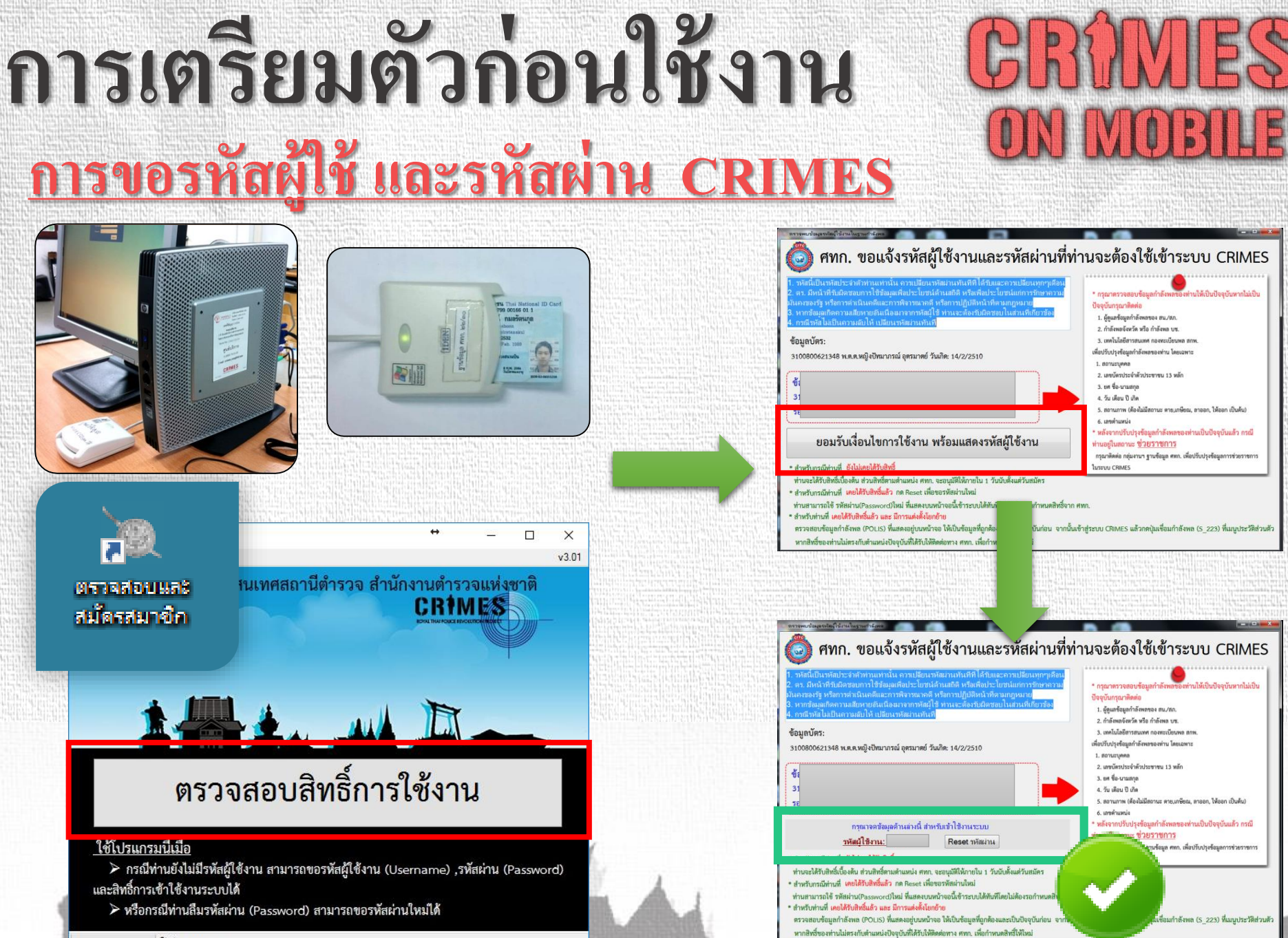

Status process

## ตัวอย่าง

# แบบฟอร์มขอสิทธิ์สิบค้น <u>ข้อมูลหน่วยงานภายนอก</u>

## - ลงนามโดยหัวหน้าหน่วยงาน - ข้อมูลทะเบียนราษฎร สามารถ ขอเกินชั้นยศของตนได้

- ส่งแบบฟอร์มผ่านระบบฯ เท่านั้น

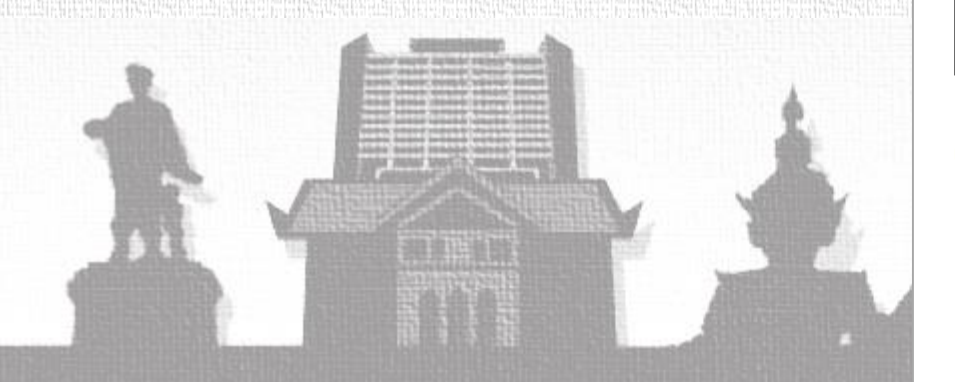

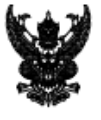

### บันทึกข้อความ

#### ส่วนราชการ

เรื่อง

โทร วันที่

ขอสิทธิ์การสืบค้นข้อมูลที่เชื่อมโยงมาจากภายนอกหน่วยงาน ตร. ผ่านระบบ CRIMES

เรียน ผบก.ศทก.

์ ตามสั่งการ ตร. ที่ oogga.๔/๒๖๖๒ ลง ๒๕ ก.ค. ๕๙ ให้เจ้าหน้าที่ตำรวจสายงานสืบสวน สอบสวน และ ป้องกันปราบปรามอาซญากรรมสามารถขอสิทธิ์การสืบค้นข้อมูลที่เขื่อมโยงมาจากภายนอกหน่วยงาน ตร. ผ่านระบบ สารสนเทศ ตร.(CRIMES) นั้น

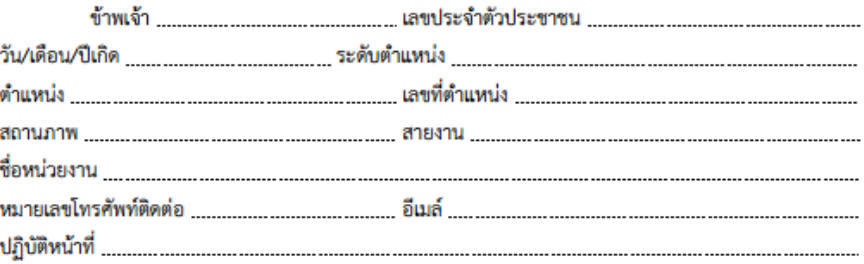

ข้าพเจ้าจะใช้ข้อมูลที่ได้จากระบบเพื่อสนับสนุนภารกิจหลัก ตร.โดยให้เป็นไปตาม พ.ร.บ.ข้อมูลข่าวสาร

#### ของทางราชการ พ.ศ.๒๕๔๐

แหล่งข้อมลที่ข้อสืบค้น

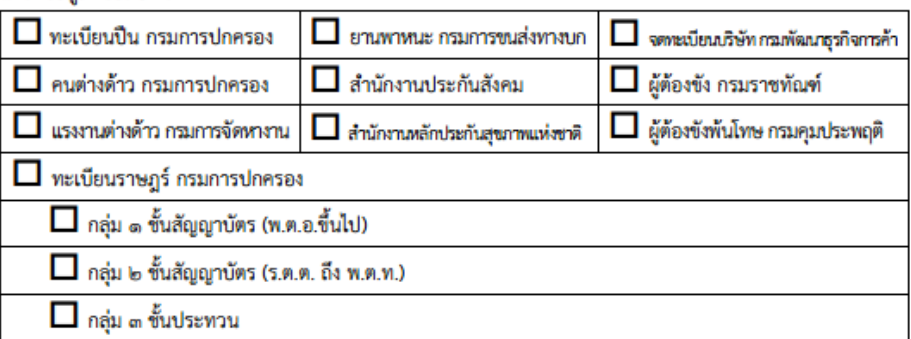

ขอรับรองว่าข้าราชการตำรวจข้างต้นเป็นผู้ที่มีความประพฤติดีและข้าฯ จะควบคุมดูแลการใช้ข้อมูล เพื่อไปใช้ประโยชน์ทางราชการเท่านั้น

จึงเรียนมาเพื่อโปรดพิจารณา

พ.ต.อ.

<sup>1</sup>

#### **กำรส งแบบฟอร มขอส ิ ทธ ิ ส ื บค ้ นข ้ อม ู ลหน วยงำนภำยนอก ่ ์**  $\frac{2}{\sqrt{2}}$ ่ **1 -กดปุ่ม ซ ึ่งอย ู่บร ิ เวณมุมขวำม ื อบนของระบบ CRIMESจำกนั้นเลือก 'ข ้ อมูลบุคคล' (1)**

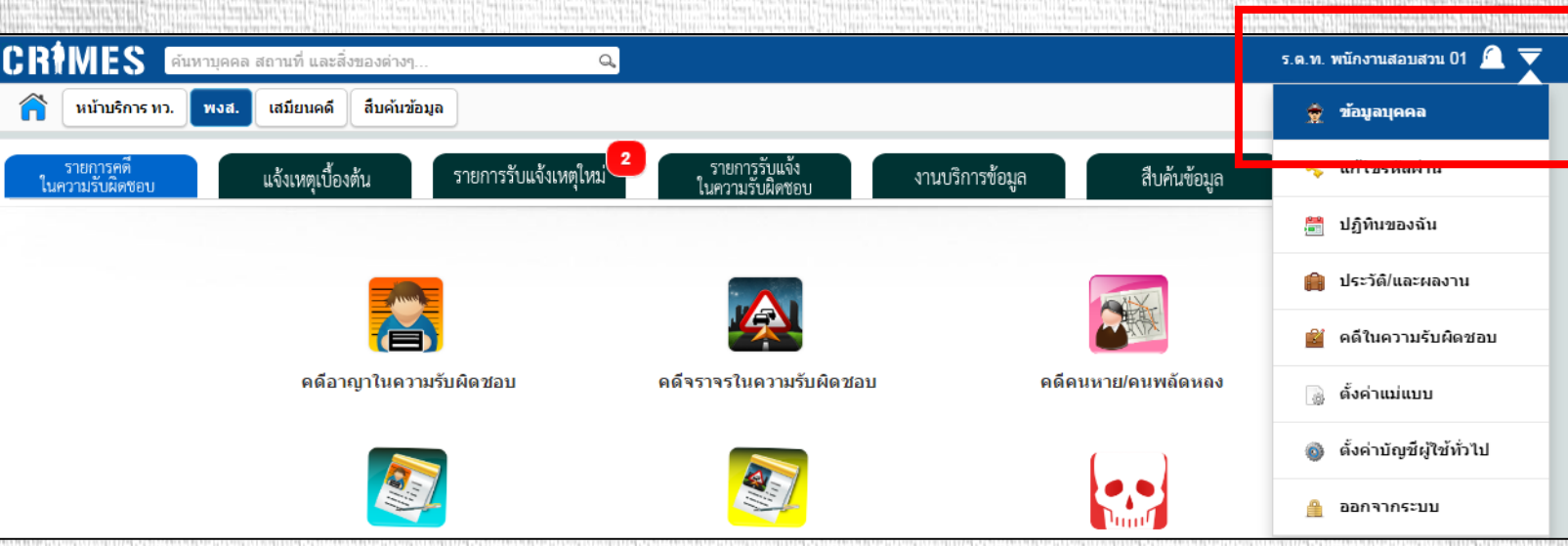

### - เมื่อเข้ามาที่หน้าจอ 'ข้อมูลบุคคล' แล้วให้กดปุ่ม 'การขอสิทธิ์สืบค้นหน่วยงานภายนอก' (2)

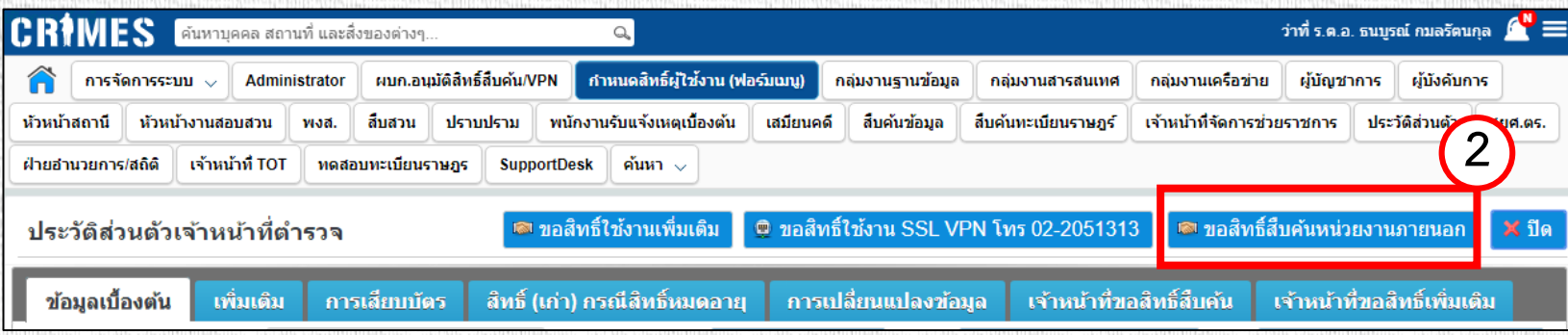

#### **กำรส งแบบฟอร มขอส ิ ทธ ิ ส ื บค ้ นข ้ อม ู ลหน วยงำนภำยนอก ่ ์**  $\frac{2}{\sqrt{2}}$ **่**

#### - กรอกข้อมูลการติดต่อ หน้าที่ที่ปฏิบัติ (3) เลือกข้อมูลที่ต้องการขอเพิ่มสิทธิ์สืบค้น (4) **่**

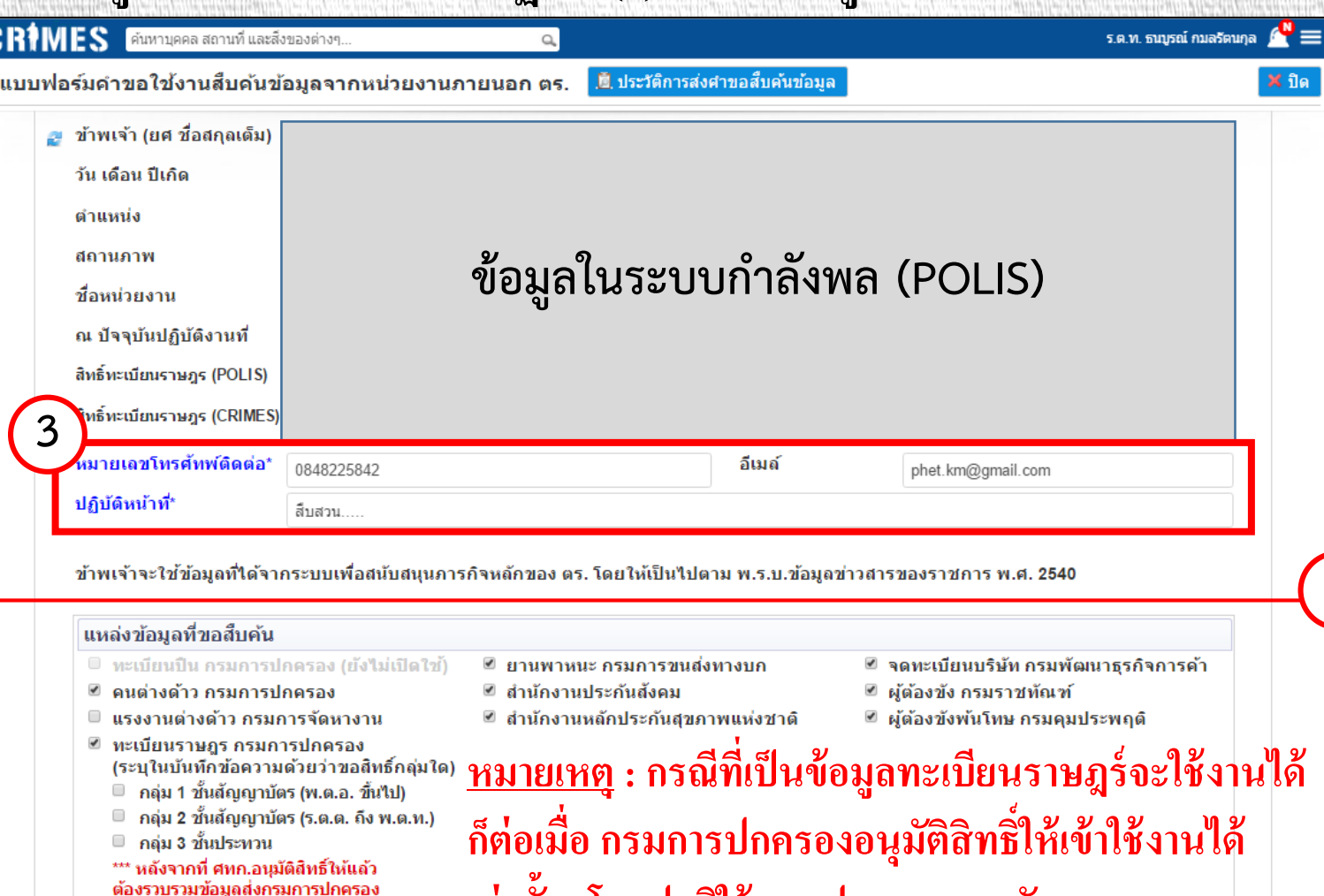

### **เท่ำนั้น โดยปกติใช้เวลำประมำณ 15วัน**

<u>เฉพาะ จนท. ฝ่ายอำนวยการ (งานเทคโน) ของ บก./ภจว. ทำหน้าที่กำหนดสัทธิ์เข้าใช้งานระบบ CRIMES</u>

□ เจ้าหน้าที่เทคโน (บก.ภจว.)

■ เจ้าหน้าที่กำลังพล

้เพื่อเปิดสิทธิ์ให้ใช้เวลาประมาณ 7-15 วัน

4

#### **กำรส งแบบฟอร มขอส ิ ทธ ิ ส ื บค ้ นข ้ อม ู ลหน วยงำนภำยนอก ่ ์**  $\frac{2}{\sqrt{2}}$ **่**

- **-แนบเอกสำรขอใช ้ ส ิ ทธ ิโดยกดปุ่ม 'เลือกไฟล์' ประกอบด้วย (ชนิดไฟล์ .pdf หรือ .jpg) (5) ์**
	- หนังสือบันทึกข้อความขอเพิ่มสิทธิ์การสืบค้นข้อมูล ลงนามโดยหัวหน้าหน่วยงาน **์ ่**
	- **- ส ำเนำบตัรประจ ำตัวเจ ้ ำหน ้ ำทข ี่ องรัฐ พร ้ อมท้งัรับรองส ำเนำ แล ้ วกดปุ่ม**
- **หำกกำรแนบไฟล์เรียบร้อยจะปรำกฏข้อควำมว่ำ**
- **-กดปุ่ม 'ส่งค ำร้องขอให้ ศทก.' (6) จนปรำกฏสถำนะว่ำ "ส่งแล้ว"**

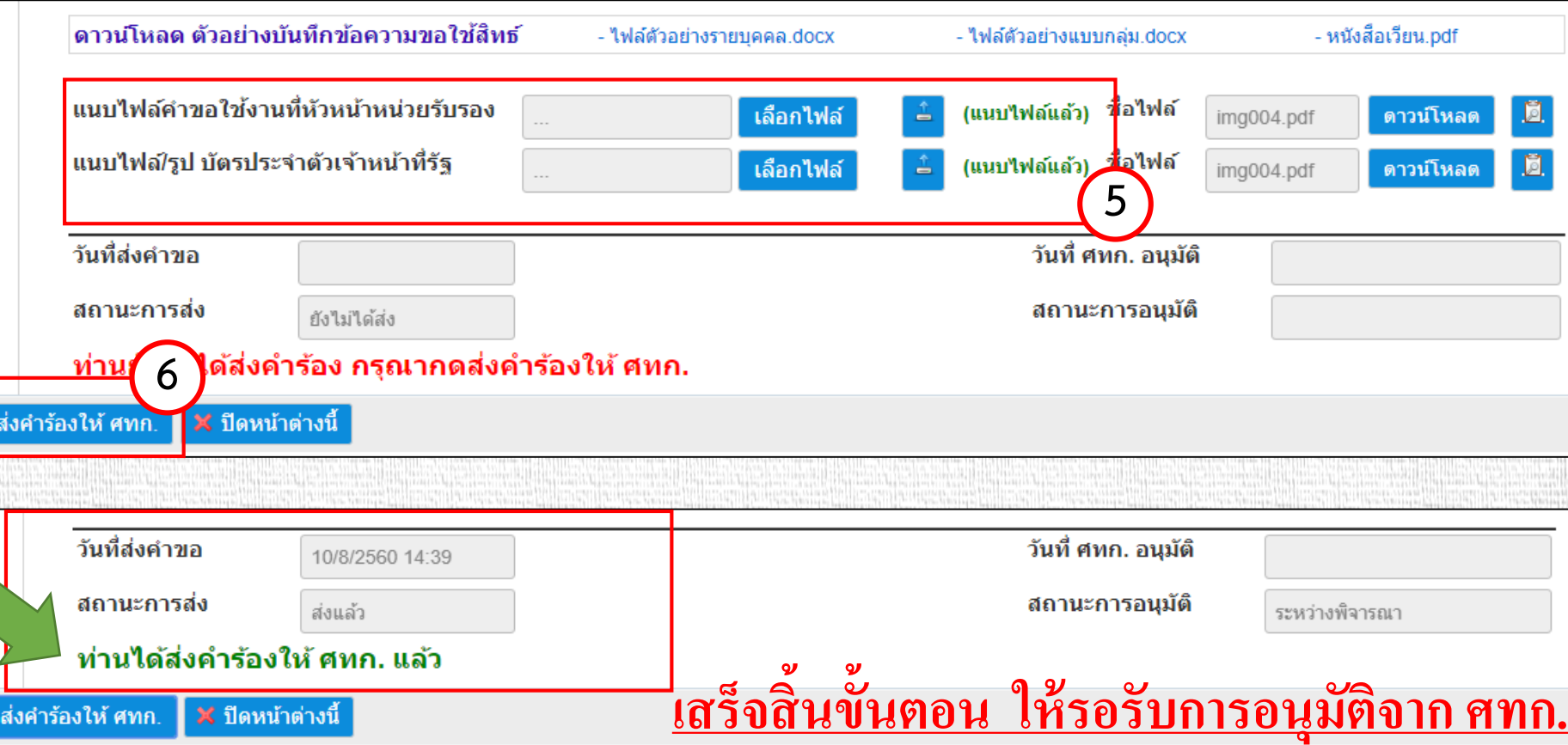

# **กำรเตรียมตัวก่อนใช้งำน**

## **กรณจ ี ะส ื บค ้ นข ้ อม ู ล**

## **- ทะเบียนรำษฎร - สปสช. (หลก ัประกน ั ส ขภำพ) ุ -แรงงำนต่ำงด้ำว**

## **บัตรประจ ำตัวประชำชน รหัส**

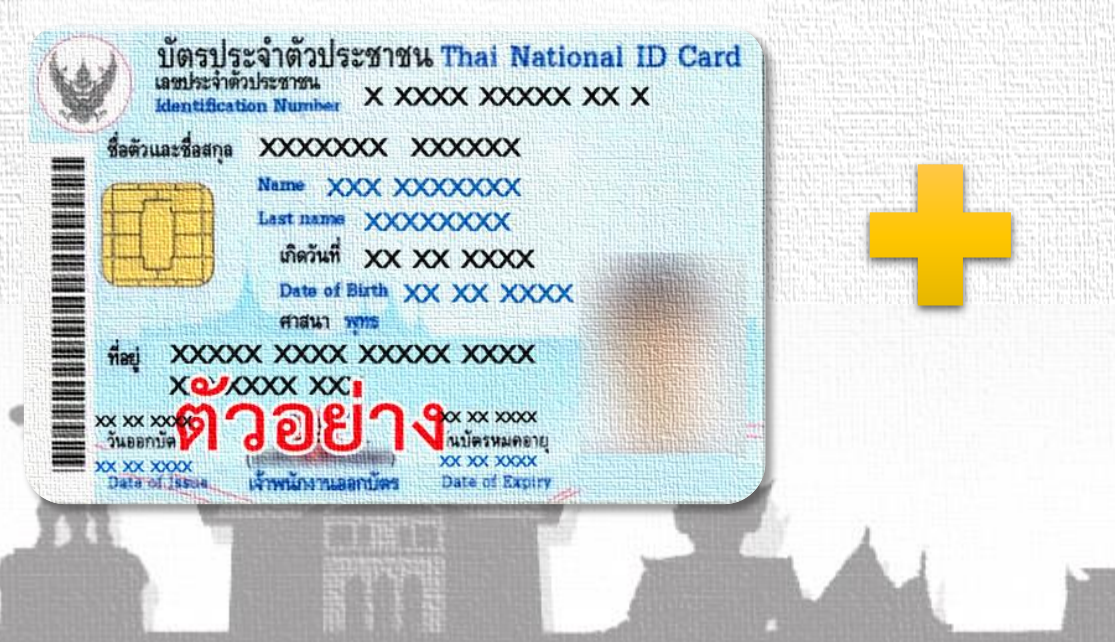

**PIN Code \*\*\*\***

**(4 หลัก)**

**ขอได้ที่** 

**- ส ำนักงำนเขต**

**- ที่ว่ำกำรอ ำเภอ**

**- หน่วยออกบัตรฯ**

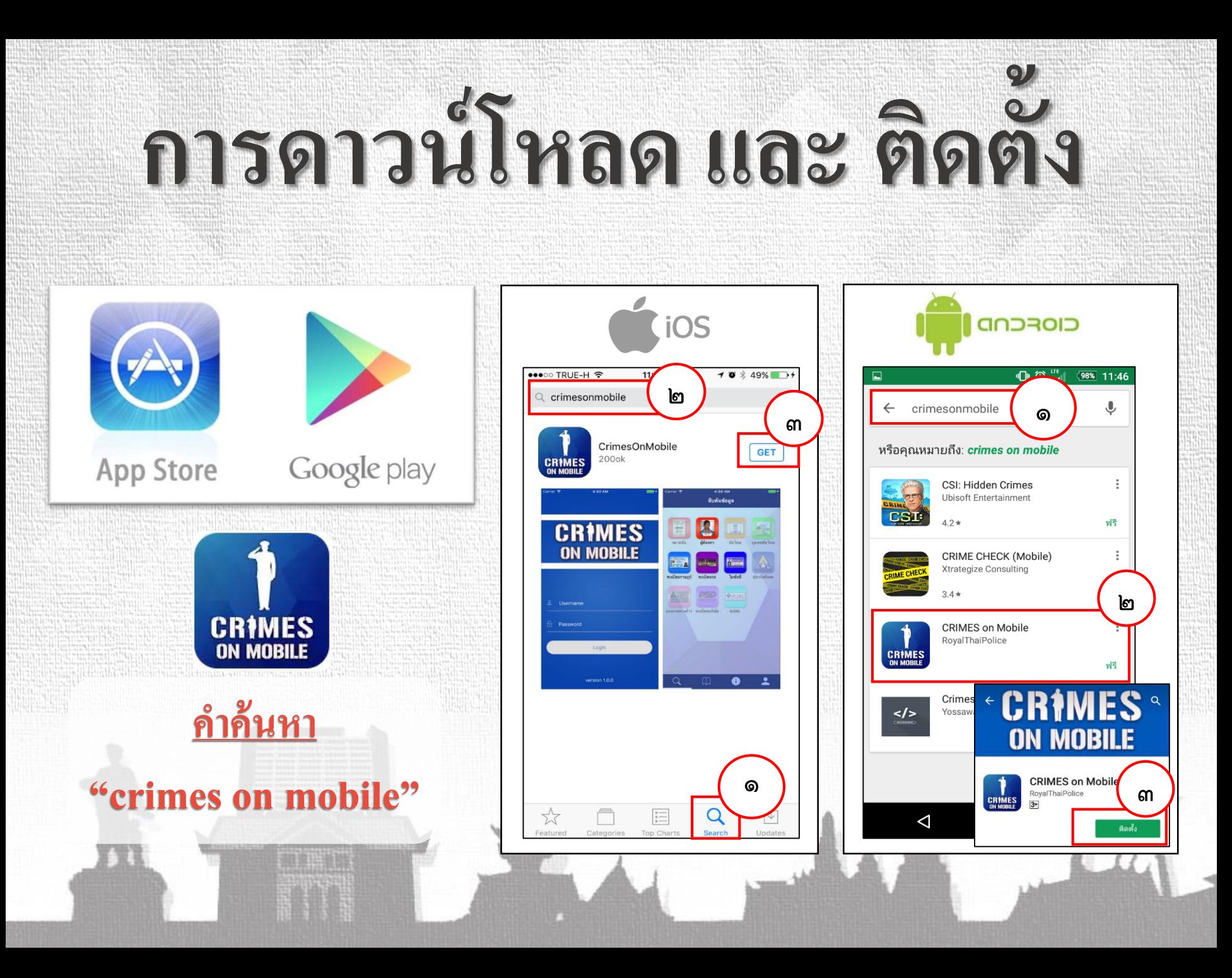

# **กำรสมัครเข้ำใช้งำน**

## **(ใช้งำนครั้งแรก , เปลี่ยนเครื่อง , ลบ/ลงโปรแกรมใหม่)**

### **Login เข ้ ำส ู ่**

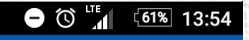

## **CRIMES ON MOBILE**

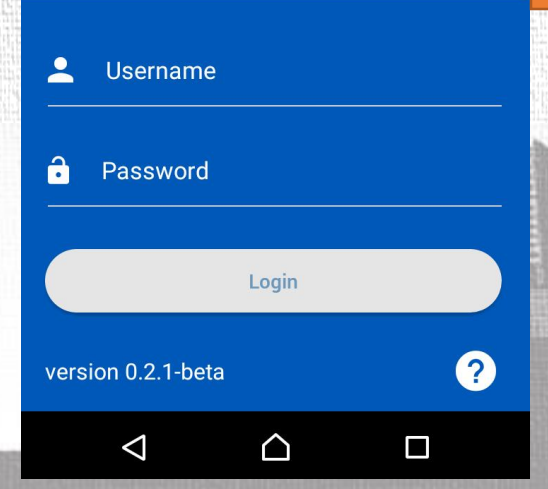

#### $\sqrt{162\%}$  22:52  $\leftarrow$ ข้อตกลง ข้อตกลงในการใช้งานแอปพลิเคชั่น **CRIMES On Mobile** โปรดอ่านข้อกำหนดและเงื่อนไขการใช้ดังต่อ ยังไม่ได้ลงทะเบียน User Crimes สามารถใช้งานได้ กรณา ลงทะเบียนอปกรณ์เพื่อใช้งาน OK ีข้อมูลนำข้อมูลที่ได้ผ่านแอปฯไปใช้ในทางที่ ้ ผิดกฎหมาย หรือนำไปใช้ในทางที่ก่อให้เกิด ้ความเสียหายแก่บคคลอื่น และหากพบว่ามี ิการกระทำดังกล่าวสำนักงานตำรวจแห่งชาติ จะระงับสิทธิการใช้ทันที และจะไม่รับผิดชอบ ใดๆต่อความเสียหายที่เกิดขึ้น ้ 3)หากสำนักงานตำรวจแห่งชาติตรวจพบว่า<br>ผู้ใช้รายใดฝ่าฝืนข้อกำหนดหรือเงื่อนไข ซึ่ง ้อาจเป็นความผิดตามพ.ร.บ.คอมพิวเตอร์ฯหรือ ี่<br>\* กฎหมายอื่นใด สำนักงานตำรวจแห่งชาติมี<br>\* สิทธิระงับการใช่โดยไม่จำต้องแจ้งให้ทราบ  $\triangleleft$  $\Box$ ∩

### **ระบบ กด OK กรอกข ้ อม ู ล**

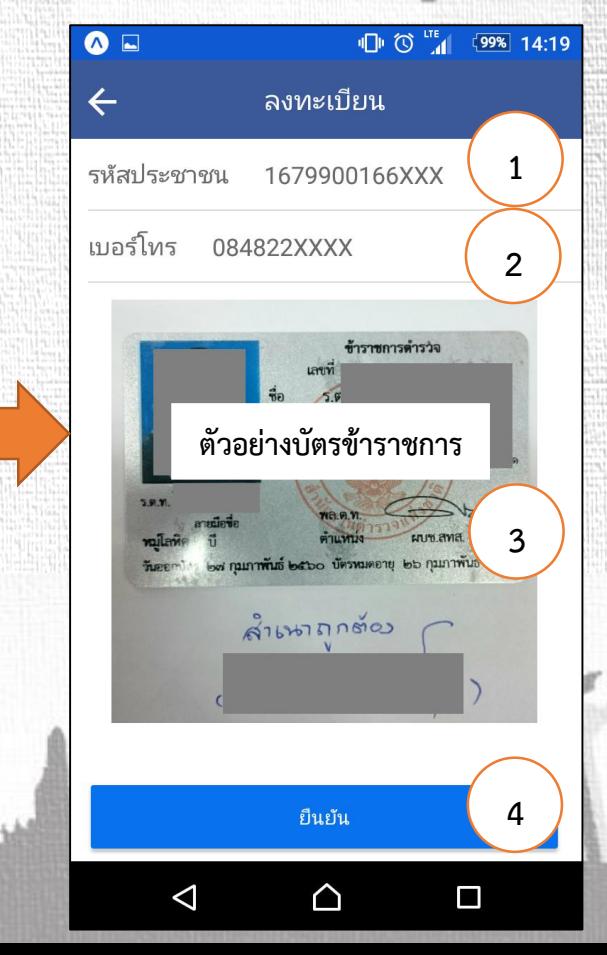

# **กำรสมัครเข้ำใช้งำน**

## **(ใช้งำนครั้งแรก , เปลี่ยนเครื่อง , ลบ/ลงโปรแกรมใหม่)**

#### **รอกำรอน มต ั จ ิ ุ**

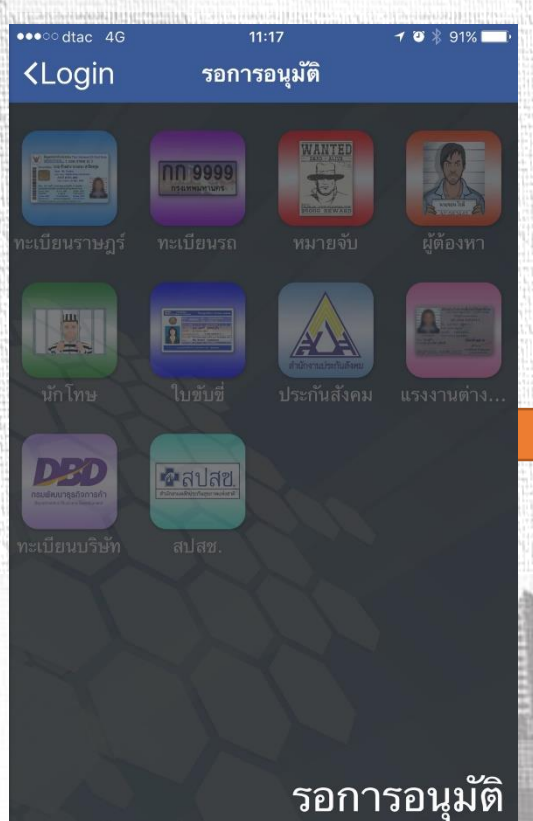

ี ศทก.จะใช้เวลาในการตรวจสอบประมาณ 24 ชม.

## $\mathbb{H}$  (O  $\mathbb{H}$  /  $\neq$  (85%) 10:07 **CRIMES ON MOBILE**

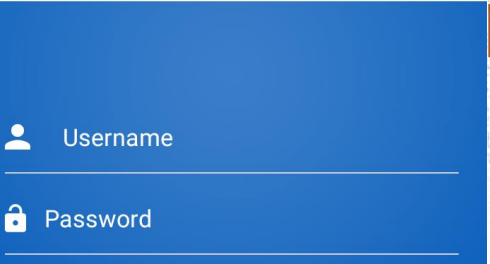

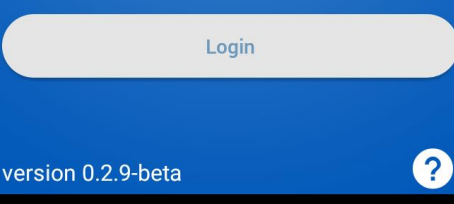

△

 $\Box$ 

 $\triangle$ 

## **ำก ศทก. Login เริ่มต้นใช้งำน**

สืบค้นข้อมูล

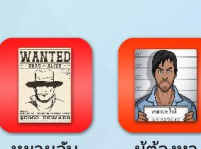

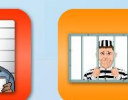

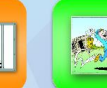

หมายจับ

ia.<br>Inizial

ทะเบียนราษ...

 $\mathbf Q$ 

 $\triangle$ 

ผ้ต้องหา

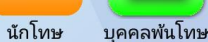

•ลปสซ

**nn 9999** i.

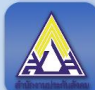

 $\overline{\phantom{a}}$ 

 $\Box$ 

ทะเบียนรถ ใบขับขี่

ประกันสังคม

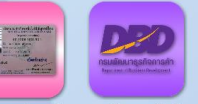

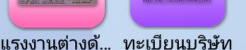

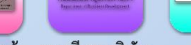

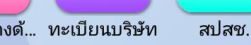

\* จ ำนวนข้อมูลที่สืบค้นได้ ขึ้นอยู่กับสิทธิ์สืบค้น

△

# **กำรสมัครเข้ำใช้งำน**

**(ใช้งำนครั้งแรก , เปลี่ยนเครื่อง , ลบ/ลงโปรแกรมใหม่)**

## **ข้อควรทรำบ**

- **- ให ้ แนบร ู ปถ ำยบ ั ตรข ้ ำรำชกำรเท ำน ้ ั น ่ ่**
- หากบัตรข้าราชการหมดอายุ ให้ใช้หนังสือรับรองจากผู้บังคับบัญชา **ุ -กรณีที่ไม่ได้ด ำรงต ำแหน่งในสำยงำนสืบสวน สอบสวน ปรำบปรำม**  และจราจร แต่ได้รับมอบหมายให้ปฏิบัติ ให้แนบหนังสือคำสั่ง*ฯ* **- หมำยเลขโทรศัพท์ จะต้องเป็ นหมำยเลขที่สำมำรถใช้งำนได้เท่ำนั้น เพื่อใช้ในกำรรับ OTP ทำง SMS ในขั้นตอนกำรสมัคร** - **ศทก. จะพยายามอนุมัติให้แล้วเสร็จภายใน 24 ชม. นับแต่สมัคร ุ**

### Normal **ตัวอย่ำงกำรใช้งำน**  Search

1999 กรุงเทพมหานคร  $\bullet$   $\circledcirc$  <sup>LTE</sup>  $\neq$   $\circledcirc$   $\bullet$  7% 15:16

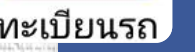

้เลขประชาชน

ทะเบียนรถ

รถยนต์

3กณ หมวด

2405 ทะเบียน

จังหวัด กรุงเทพมหานคร

ค้นหา

ชื่อนามสกล

**- เลข 13 หลัก - ชื่อ - นำมสกล ุ - เลขทะเบียน**

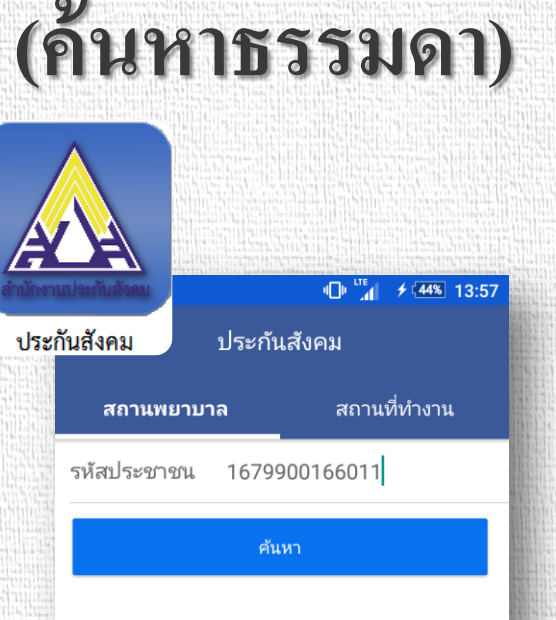

**- เลข 13 หลัก - เลข 13 หลัก**

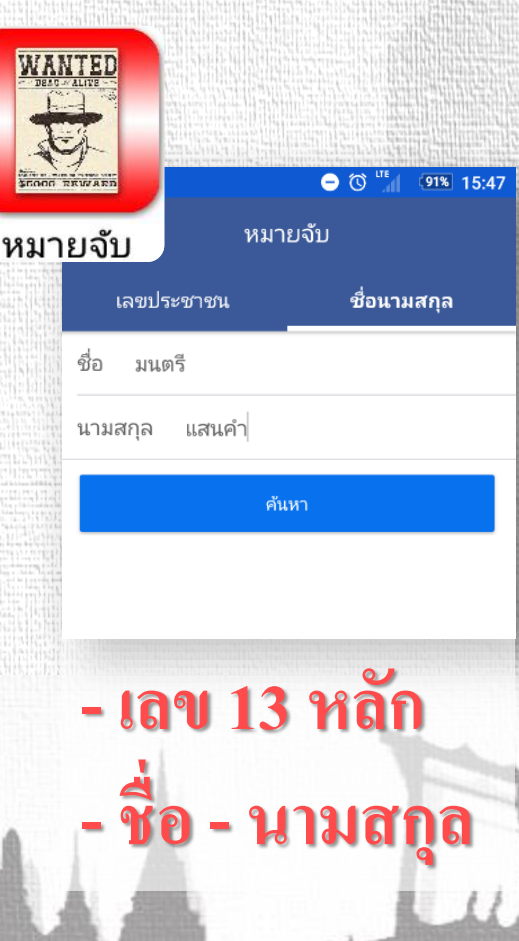

# **ตัวอย่ำงกำรใช้งำน**

**(Smart Search)**

## Smart **Search**

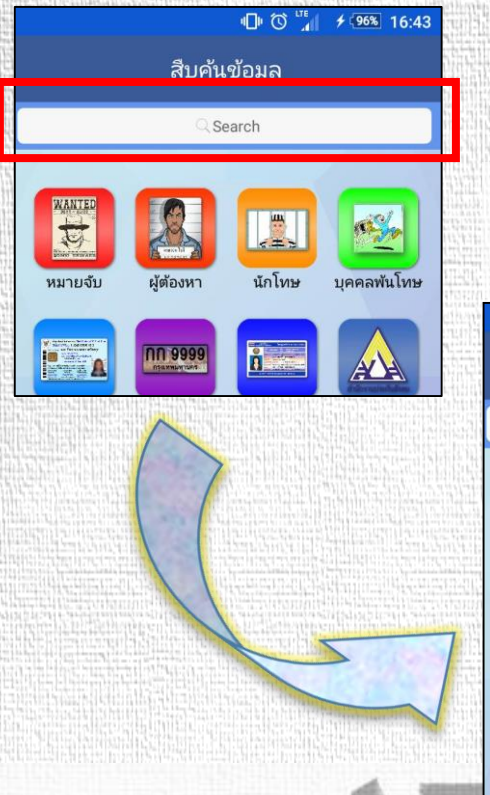

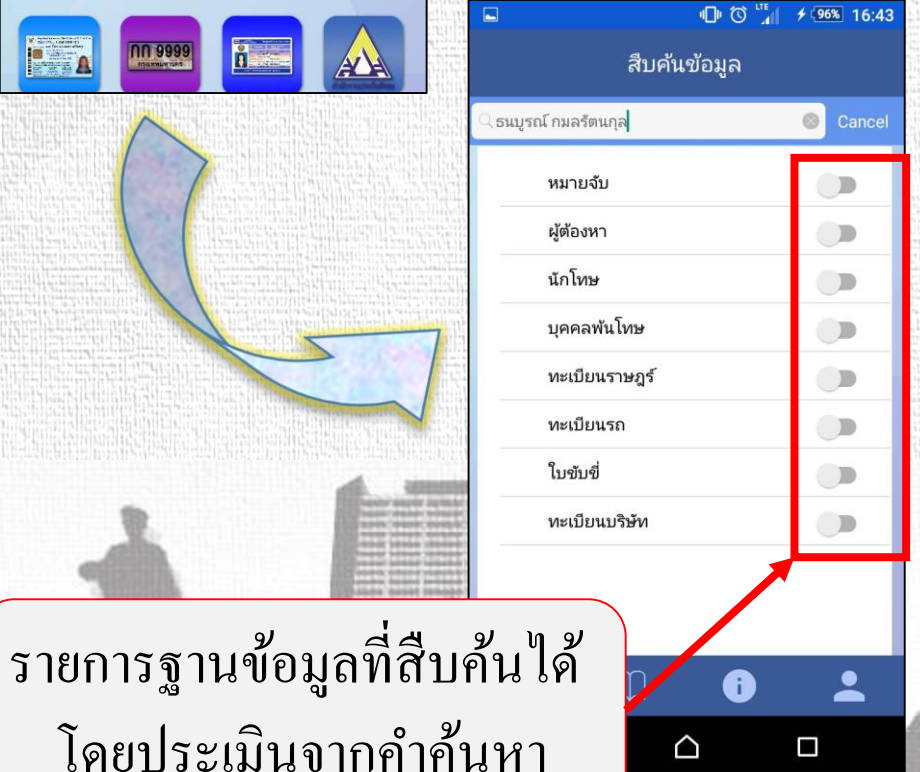

**ชื่อ - นำมสกล**

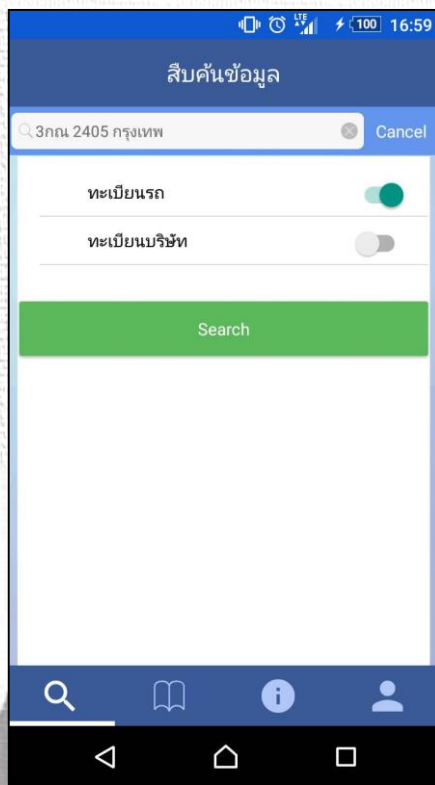

## **ุ เลขทะเบียน เลข 13 หลัก**

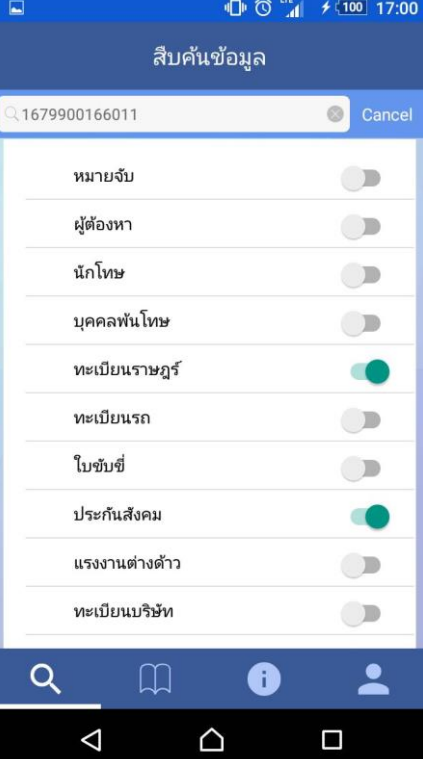

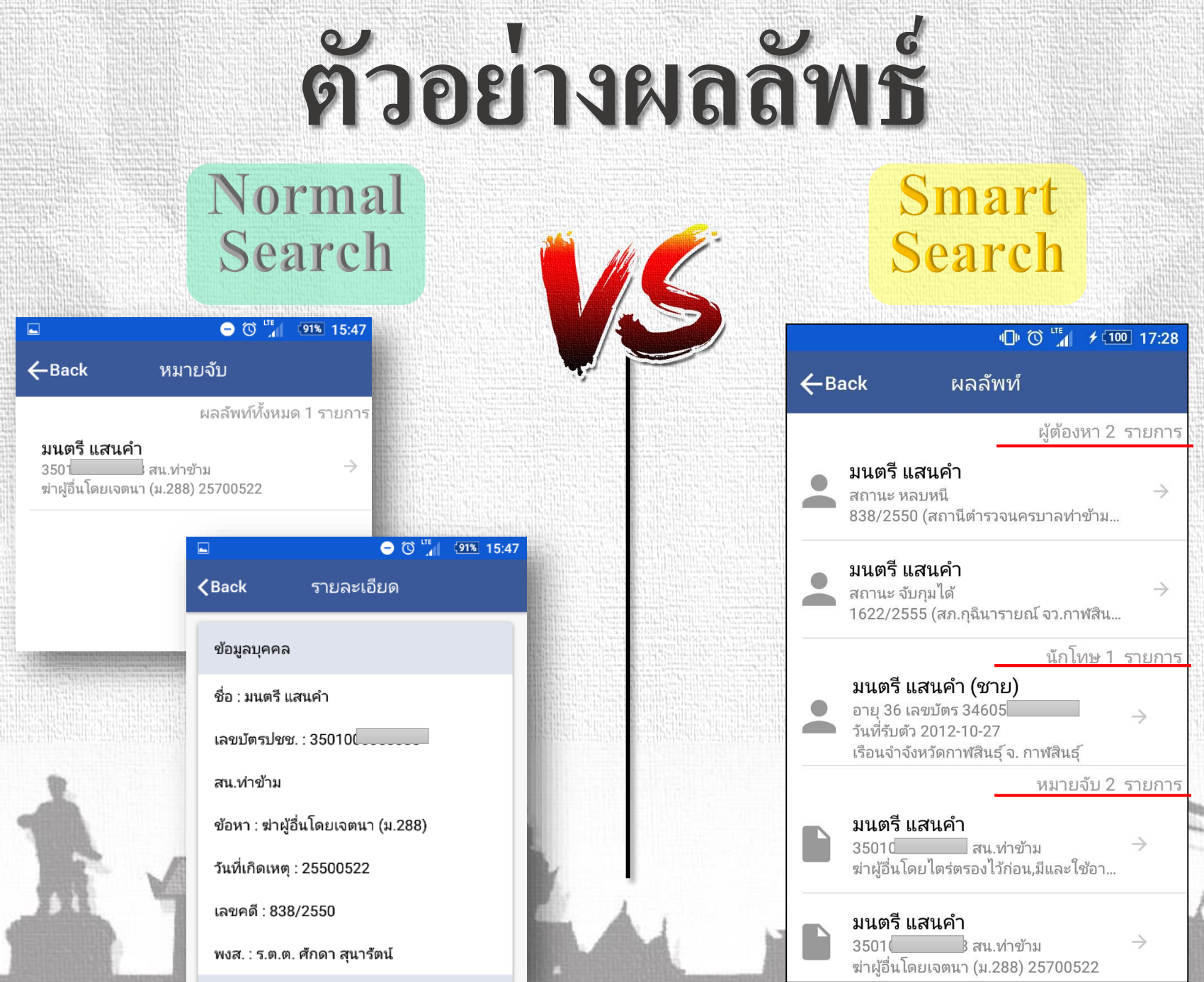

# **ตัวอย่ำงกำรใช้งำน**

**E-Book**

ú,

 $\blacksquare$ 

 $\Box$ 

レ

 $\triangle$ 

 $\triangle$ 

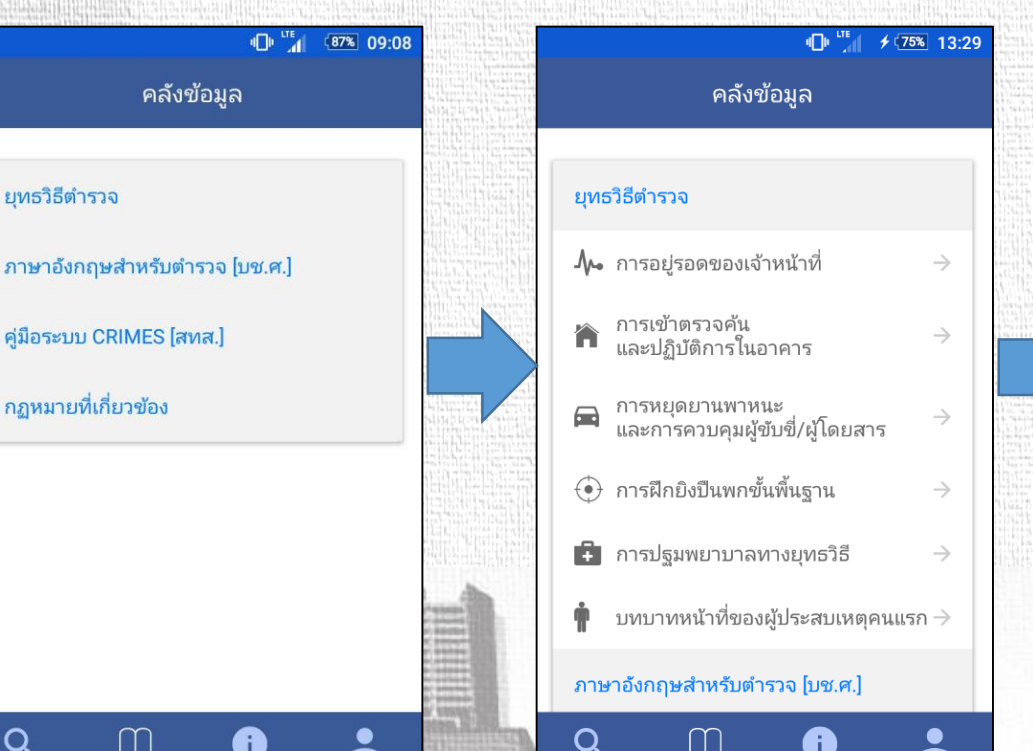

 $\Delta$ 

△

 $\Box$ 

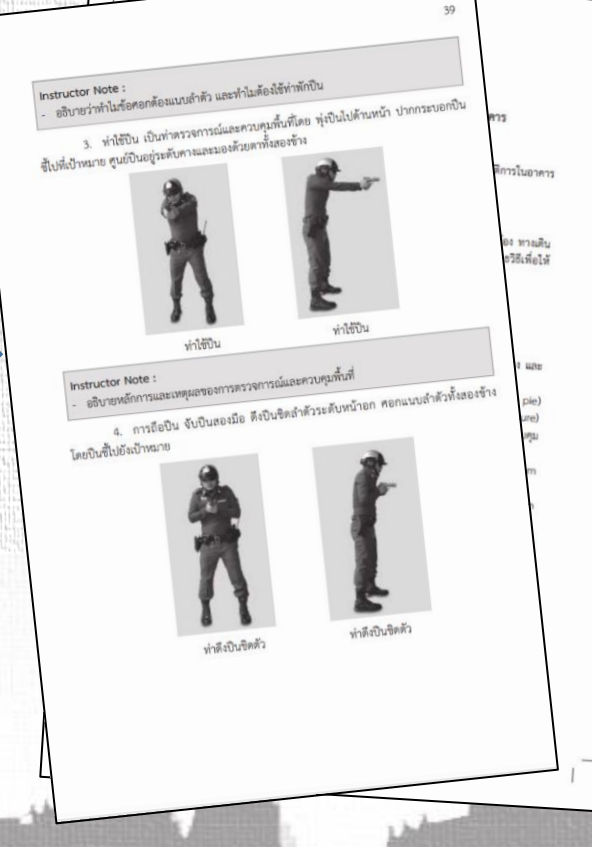

### **กำรส ื บค ้ นข ้ อม ู ล - ทะเบียนรำษฎร - สปสช. (หลก ัประกน ั ส ขภำพ) ุ -แรงงำนต่ำงด้ำว**

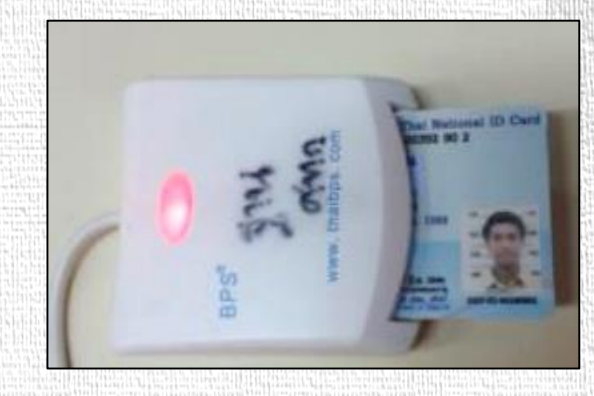

**(เครื่องที่สำมำรถเข้ำระบบ CRIMES ได้)**

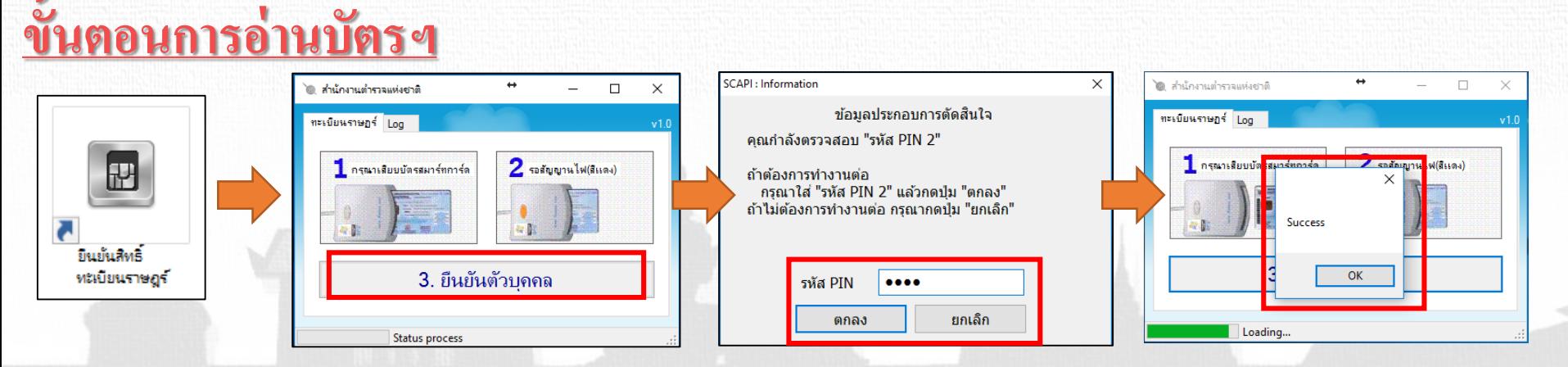

## **กำรออกจำกระบบ**

# Logout

## ข้อมูลส่วนตัว ข้อมูลส่วนตัว ว่าที่ ร.ต.อ.

**1**

**2**

 $\frac{4}{5}0$ 

รอง สว. กลุ่มงานบริหารจัดการระบบฐานข้อมูล ศ $n$ ก.

 $\Box$ 

Q

 $\Delta$ 

 $\Box$ 

A

Logout

# **ทิ้งไว้เป็ นเวลำ 20 นำที**

#### **ช องทำงกำรตด ิ ต อเจ ้ ำหน ้ ำทผ ี ้ ู ด ู แลระบบสำรสนเทศ ตร. ่ ่ ่**

- **Help Desk (CRIMES) : Call Center : 1228 ต่อ 2**
- **Line ID (CRIMES) : crimes1228, crimes1228-2, crimes1228-3**
- **Help Desk (POLIS) : 0 2205 1849**
- **เรื่อง สิทธิ์กำรใช้งำนระบบฯ : 0 2205 2316**
	- **(กล มงำนฯ ฐำนข ้ อม ู ล) : Call Center : 1228 ต่อ 3 ่ ุ**
	- **พ.ต.อ.อัษฎำงค์ ม่วงศรี ผกก.กล มงำนฯ ฐำนข ้ อม ู ล : 06 2813 5669 ่ ุ**
- **เรื่อง ระบบเครือข่ำย และ SSL VPN : 0 2205 1313 ,0 2205 2209**
- **Line CRIMES on Mobile**

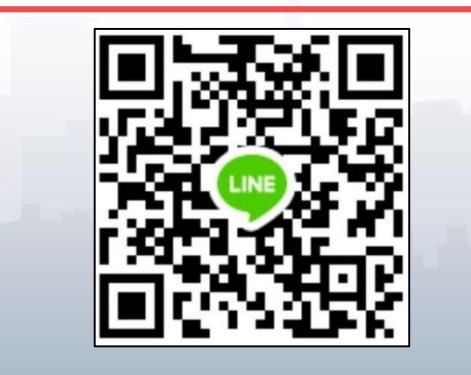

**Line ID : crimesonmobile**

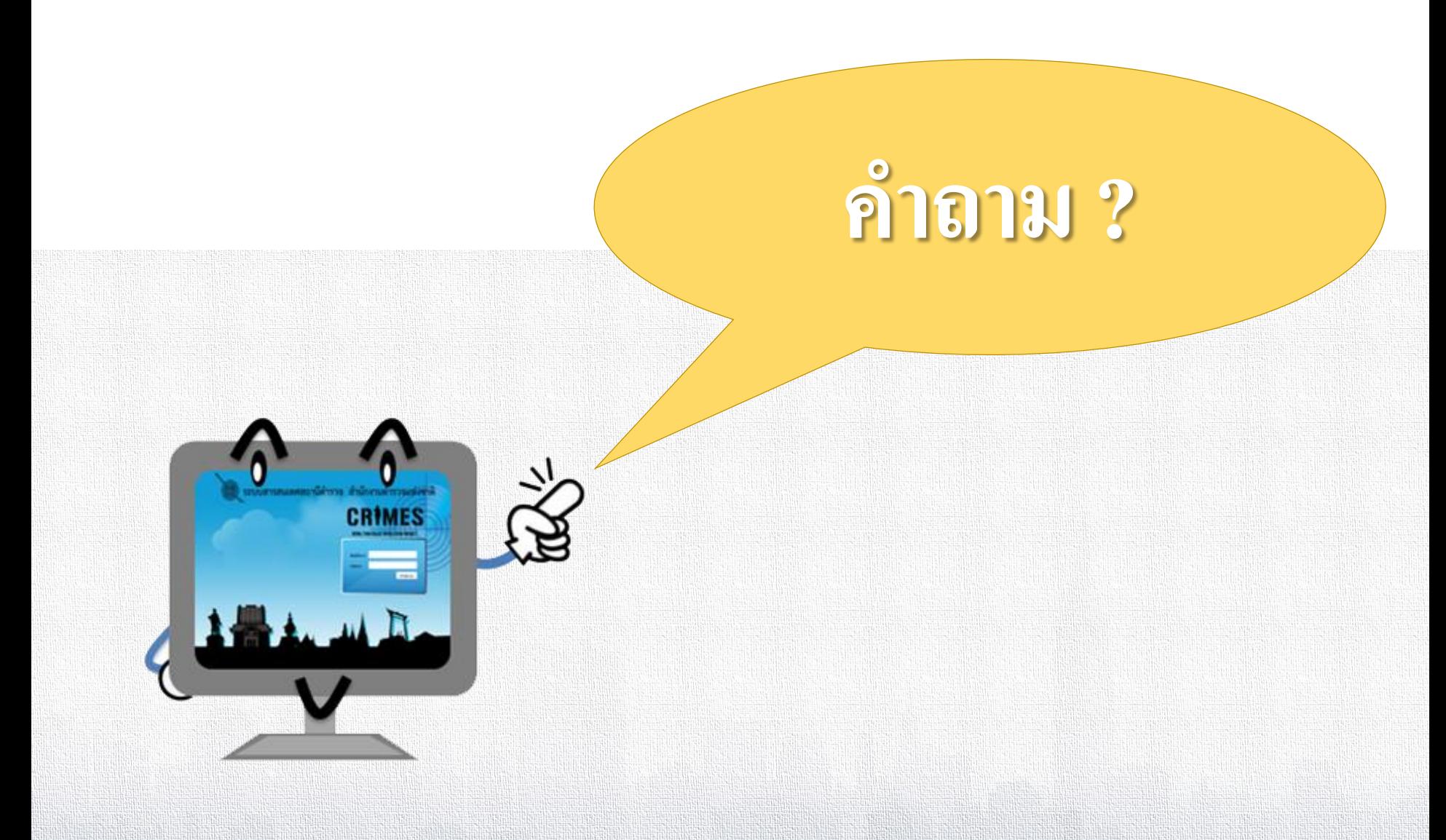

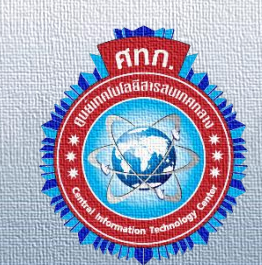

**ด้วยควำมปรำรถนำดีจำก พล.ต.ต.นิรันดร เหลื่อมศรี ผ ้ ู บ ั งคบ ั กำรศ ู นย เทคโนโลยส ี ำรสนเทศกลำง์**